## Fichier:PiKon telescope Step1f.png

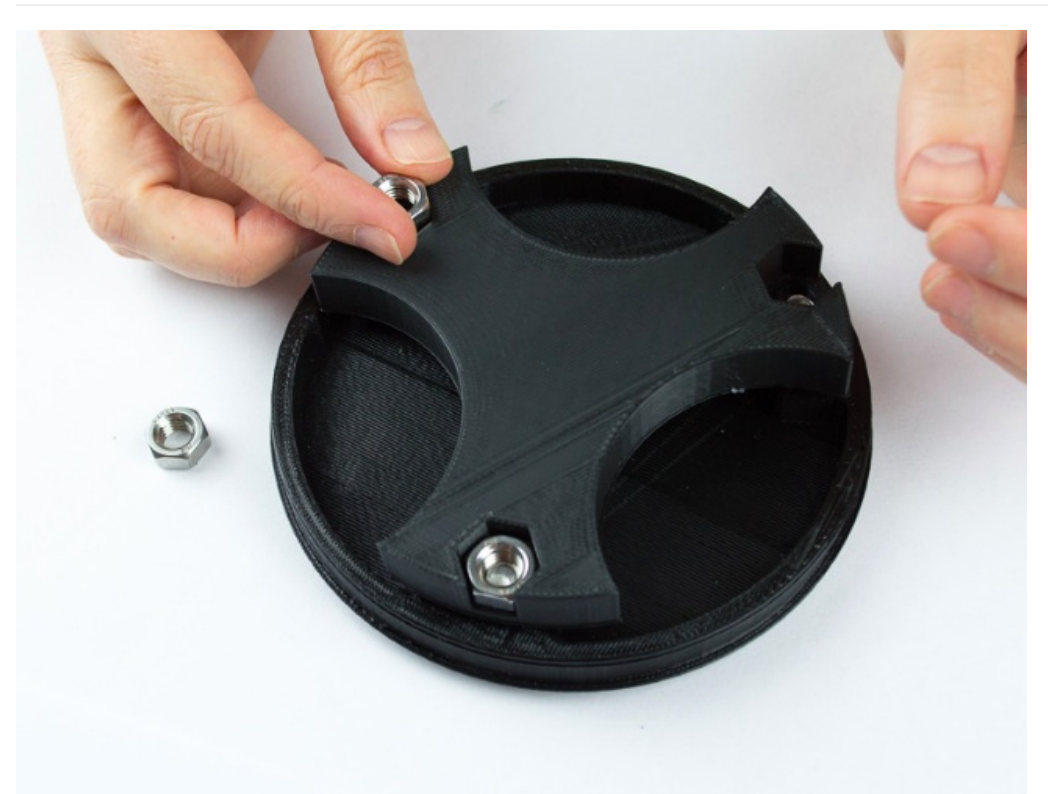

Pas de plus haute résolution disponible.

[PiKon\\_telescope\\_Step1f.png](https://wikifab.org/images/4/45/PiKon_telescope_Step1f.png) (647 × 491 pixels, taille du fichier : 440 Kio, type MIME : image/png) File uploaded with MsUpload on [Spécial:AjouterDonnées/Tutorial/TestUploadPage](https://wikifab.org/wiki/Sp%25C3%25A9cial:AjouterDonn%25C3%25A9es/Tutorial/TestUploadPage)

## Historique du fichier

Cliquer sur une date et heure pour voir le fichier tel qu'il était à ce moment-là.

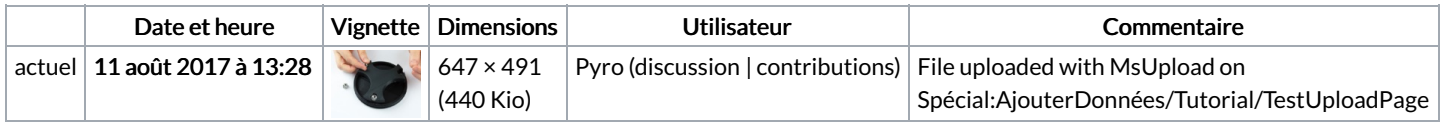

Vous ne pouvez pas remplacer ce fichier.

## Utilisation du fichier

Les 2 fichiers suivants sont des doublons de celui-ci (plus de [détails](https://wikifab.org/wiki/Sp%25C3%25A9cial:Recherche_fichier_en_double/PiKon_telescope_Step1f.png)) :

[Fichier:PiKon](https://wikifab.org/wiki/Fichier:PiKon_-_t%25C3%25A9lescope_imprim%25C3%25A9_en_3D_et_un_Raspberry_Pi_camera_PiKon_Step1f.png) - télescope imprimé en 3D et un Raspberry Pi camera PiKon Step1f.png [Fichier:PiKon](https://wikifab.org/wiki/Fichier:PiKon_t%25C3%25A9lescope_imprim%25C3%25A9_en_3D_et_un_Raspberry_Pi_camera_PiKon_Step1f.png) télescope imprimé en 3D et un Raspberry Pi camera PiKon Step1f.png

La page suivante utilise ce fichier :

PiKon [telescope](https://wikifab.org/wiki/PiKon_telescope)

## Métadonnées

Ce fichier contient des informations supplémentaires, probablement ajoutées par l'appareil photo numérique ou le numériseur utilisé pour le créer. Si le fichier a été modifié depuis son état original, certains détails peuvent ne pas refléter entièrement l'image modifiée.

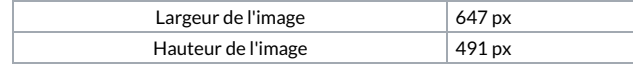